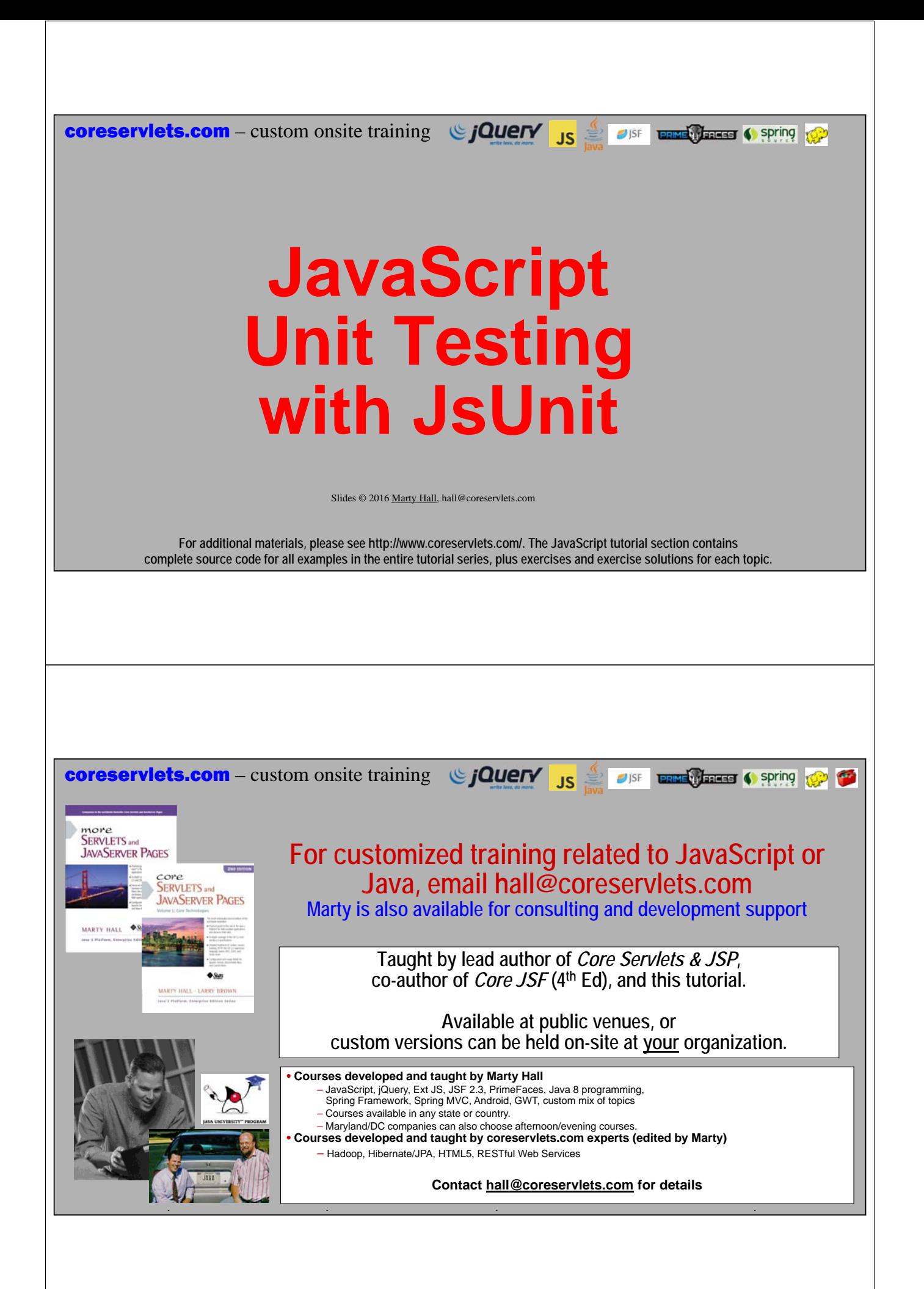

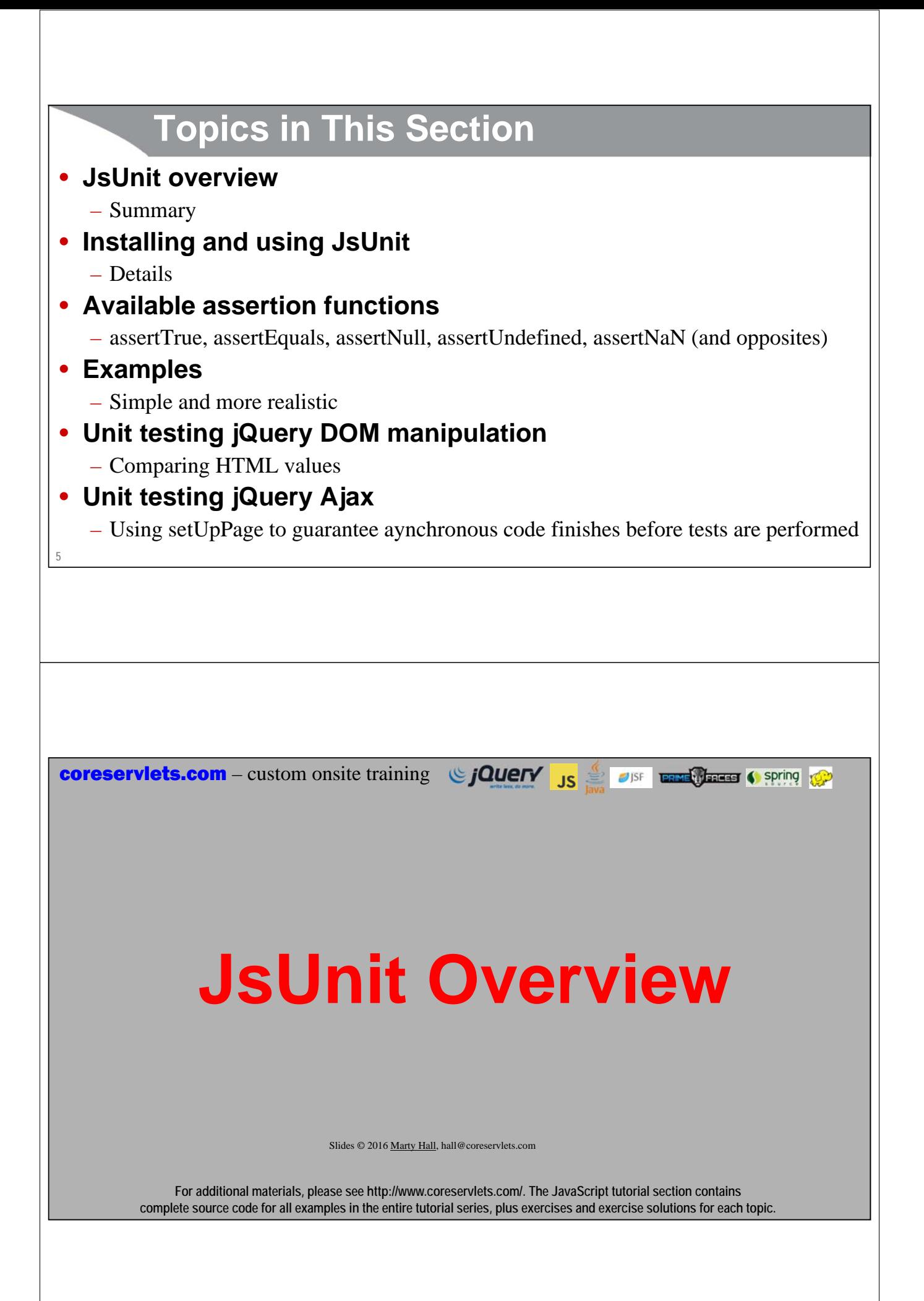

### **Motivation**

#### • **Unit testing in general**

- Testing individual methods or small pieces of functionality. Testing overall behavior often not sufficient because not all code cases are used in integrated tests.
- Run on multiple browsers to verify consistent results
- Whenever you modify code, rerun the test cases to verify you are still getting same answer

#### • **JsUnit in particular**

- Most widely used unit testing framework in JavaScript world
	- Not the only unit testing framework, or even necessarily the best
	- Even so, due to its popularity, most JavaScript developers start with JsUnit first
- Easy to learn basics

**7**

**8**

- Very similar to classic-style JUnit from the Java world
	- However, compared to modern JUnit, JsUnit is weaker and much more poorly documented

### **Initial Debugging vs. Long-Term Unit Tests**

#### • **Initial debugging: interactive calls**

- When you first write your code, it is simple (and recommended!) to go to Firebug or the Chrome developer tools console and type in function calls interactively and see if they output what you expect. You would type in everything here that you would ever think to put into unit tests, and probably a lot more.
	- It would be time consuming and unrealistic to use unit tests for this

#### • **Later verification: unit tests**

– After code has been debugged, you want to verify that it still works when you *later* make changes to it. So, save some of the most important tests cases into unit tests. • Rerun the unit tests when you make changes to the code

#### • **Set initial expectations low**

- Most developers do *no* unit testing whatsoever! Anything is better than nothing. So, start by creating and saving some basic unit tests to your most important functions.
	- You can gradually add more tests later

### **9 Summary of Steps** • **Download JsUnit** – http://sourceforge.net/projects/jsunit/files/ • **Copy the jsunit folder into your application** – your-app/testing/jsunit/... • **Load jsunit/app/jsUnitCore.js in an HTML test page** – <script src="jsunit/app/jsUnitCore.js"></script> • **In that page, make one or more functions called testBlah** – <script>function testMyCode() { ... }</script> • **Use assertEquals, assertTrue, etc. in the testBlah function** – function testMyCode() { assertTrue(isPrime(13)); } • **Load testRunner.html in a browser** – http://your-host/your-project/jsunit/testRunner.html • **Enter address of your test page and click Run** – Enter http://your-host/your-project/your-test-page.html

# **Quick Example: simple-test-1.html**

```
10
...
<script src="jsunit/app/jsUnitCore.js"></script>
...
<script>
function smallerMagnitude(num1, num2) {
  return(Math.min(Math.abs(num1), Math.abs(num2)));
}
function testMagnitudes() {
  assertEquals(1, smallerMagnitude(1, 2));
  assertEquals(1, smallerMagnitude(-1, -2));
  assertNaN(smallerMagnitude("bad", "values"));
  assertNaN(smallerMagnitude(1));
}
</script>...
```
### **Quick Example: simple-test-2.html**

```
...
<script src="jsunit/app/jsUnitCore.js"></script>
...
<script>
function smallerMagnitude(num1, num2) {
  return(Math.min(num1, num2)); // Forgot absolute value
}
                                                                      ******
                                                                c \mid a\equivfunction testMagnitudes() {
                                                                lsUnit 2.2
  assertEquals(1, smallerMagnitude(1, 2));
                                                                         TALLABS
  assertEquals(1, smallerMagnitude(-1, -2));
  assertNaN(smallerMagnitude("bad", "values"));
  assertNaN(smallerMagnitude(1));
                                                                    \overline{C}}
</script>...
11
```
### **References**

#### • **Home page**

– http://www.jsunit.net/

#### • **Download**

– http://sourceforge.net/projects/jsunit/files/

#### • **Documentation**

– http://www.jsunit.net/documentation/

**coreservlets.com** – custom onsite training  $\bigcirc$  **jQuery** JS  $\frac{4}{5}$  and  $\bullet$  series (sering  $\bigcirc$ 

# **Installing and Using JsUnit: Details**

Slides © 2016 Marty Hall, hall@coreservlets.com

**For additional materials, please see http://www.coreservlets.com/. The JavaScript tutorial section contains complete source code for all examples in the entire tutorial series, plus exercises and exercise solutions for each topic.**

### **Summary of Steps**

- **Download JsUnit**
	- http://sourceforge.net/projects/jsunit/files/

#### • **Copy the jsunit folder into your application**

- your-app/testing/jsunit/...
- **Load jsunit/app/jsUnitCore.js in an HTML test page**
	- <script src="jsunit/app/jsUnitCore.js"></script>
- **In that page, make one or more functions called testBlah**
	- $-$  <script>function testMyCode() { ... }</script>
- **Use assertEquals, assertTrue, etc. in the testBlah function**
	- function testMyCode() { assertTrue(isPrime(13)); }
- **Load testRunner.html in a browser**
	- http://your-host/your-project/jsunit/testRunner.html
- **Enter address of your test page and click Run**
- **14** – Enter http://your-host/your-project/your-test-page.html

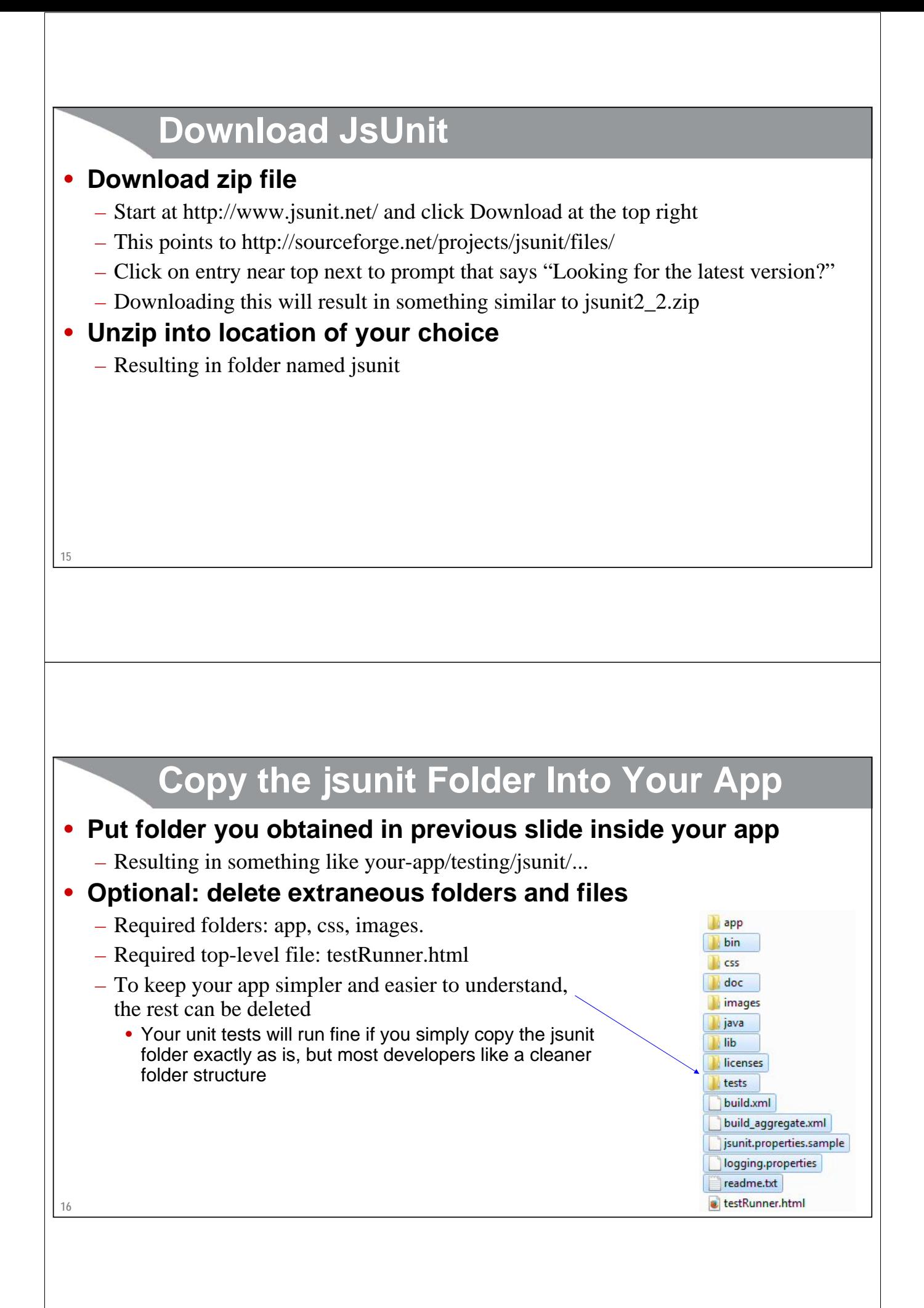

#### **Copy jsunit Folder: In Real Application** • **Put jsunit in real application** – Advantage: you can run tests any time, without copying any files – Disadvantage: you should delete testing folder from deployed version • **Your test pages are usually in a subfolder**  $-$  E.g., "testing" • **Typical App Layout** – scripts/... (JavaScript code for main app) – css/... (CSS files for main app) – images/... (images for main app) – regular-application-file-1.html – regular-application-file-2.html – **testing/jsunit/app/...** – **testing/jsunit/css/...** – **testing/jsunit/images/...** – **testing/jsunit/testRunner.html** – testing/test-file-1.html • Will test JavaScript code from main app – testing/test-file-2.html • Will test JavaScript code from main app

### **Copy jsunit Folder: In Test Application**

#### • **Put jsunit in test application**

- Advantage: not for deployment, so no need to ever delete anything
- Disadvantage: every time you want to test modified code, you have to copy JavaScript files from the real app into the test app
- **Your test pages are usually in the top level**
	- E.g., no "testing" subfolder

#### • **Typical App Layout**

- scripts/...
	- (Code copied from the main app)
- css/... (often missing)
	- Only if your unit testing will involve CSS
- images/... (often missing)
	- Only if your unit testing will involve images
- **jsunit/app/...**
- **jsunit/css/...**
- **jsunit/images/...**
- **jsunit/testRunner.html**
- test-file-1.html
	- Will test JavaScript code that was copied from main app
- test-file-2.html
	- Will test JavaScript code that was copied from main app

```
19
         Load jsunit/app/jsUnitCore.js in an HTML Test Page
• Create an HTML page solely for testing
   – Depending on which approach from the previous two slides you use, this could be in 
     a testing-specific subfolder, or in the top level of your app
• Load the jsUnitCore.js file
   – Which is probably in a subfolder relative to the HTML test file
• Typical HTML
   <!DOCTYPE html>
   <html>
   <head>...
   <script src="jsunit/app/jsUnitCore.js"></script>
   </head>
   <body>...</body>
   </html>
         Make One or More Functions Called testBlah
• The name of the function literally starts with "test"
   – JsUnit will automatically find these functions and run them when the HTML test 
     page is loaded in the JsUnit test runner
• But, you can override this convention
   – Define a function called exposeTestFunctionNames that returns a string array 
     referring to the test function names
 • Example
   ...
   <body>
   <script>
```

```
function testMyCode() { ... }
```

```
</script>
```

```
</body>
```

```
20
  </html>
```
### **Use assertEquals, assertTrue, etc.**

```
<script>
```

```
21
function isPrime(number) {
   // Return true if number is prime, false otherwise
}
function nextPrime(number) { 
   // Return first prime higher than the given number
}
function testMyCode() {
   assertTrue(isPrime(13)); 
   assertFalse(isPrime(14));
   assertEquals(9973, nextPrime(9970)); 
}
</script>
                                                   A list of the available assertion functions and their meanings is in the 
                                                   next subsection. But the meaning of these is moderately obvious:
                                                  - assertTrue: I think this is true; tell me if I am wrong
                                                  - assertFalse: I think this is false; tell me if I am wrong
                                                  - assertEquals: I think the two values are equal; tell me if I am wrong
```
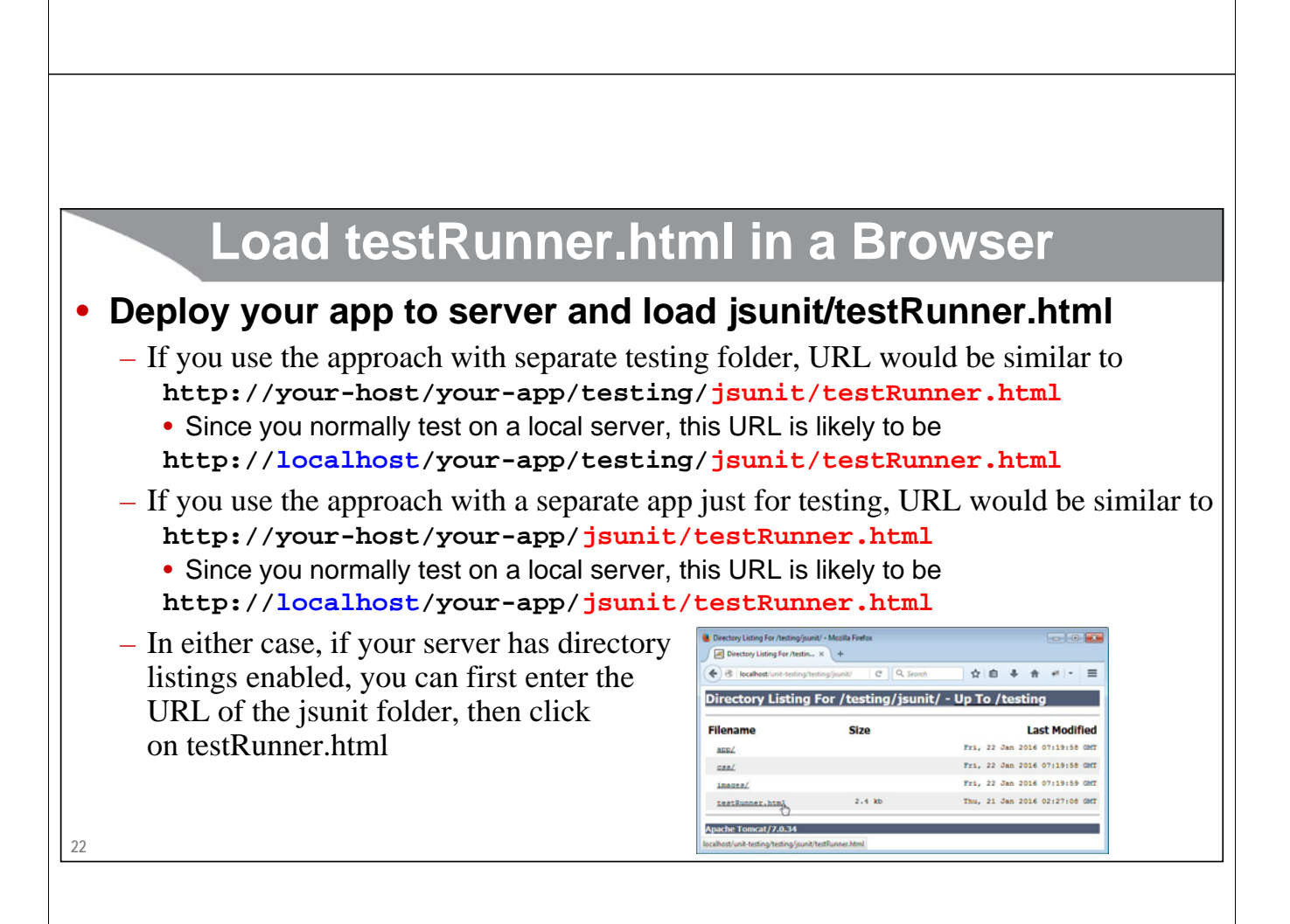

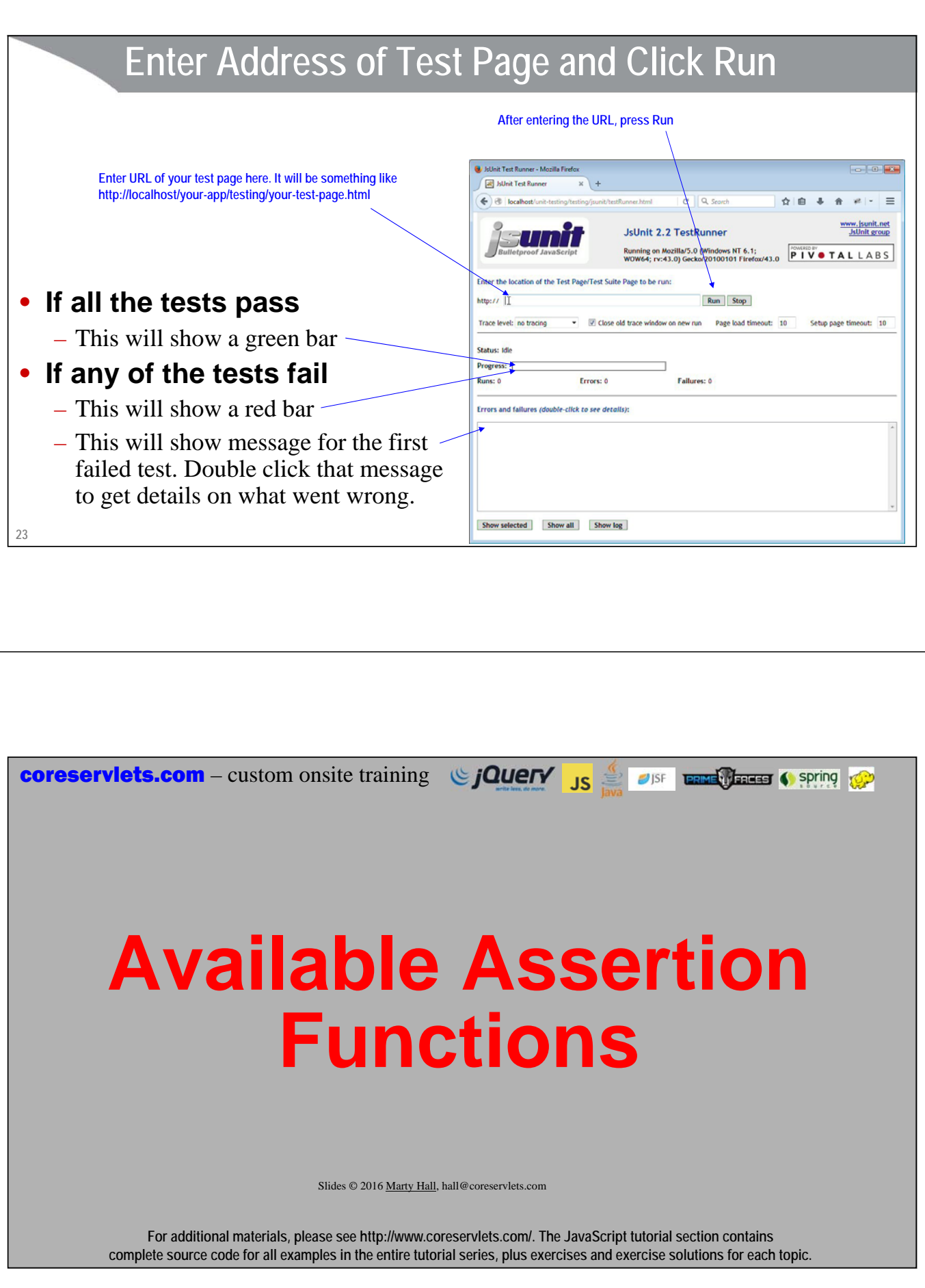

### **Overview**

#### • **Functions**

- assertTrue (equivalent to just "assert"), assertFalse
- assertEquals, assertNotEquals
- assertNull, assertNotNull
- assertUndefined, assertNotUndefined
- assertNaN, assertNotNaN
- fail

**25**

**26**

### **Available Assertion Functions**

#### • **assertTrue(value)**

– Claims that value evaluates to true.

**assertTrue(isPrime(9973));**

#### • **assertFalse(value)**

– Claims that value evaluates to false. assertFalse(blah) is same as assertTrue(!blah) **assertFalse(isPrime(9971));**

#### • **assertEquals(val1, val2)**

– Claims that the two values are equal  $(==)$ . Using assertEquals $(a, b)$  is clearer and has better messages on failure than using assertTrue( $a == b$ ). **assertEquals(9973, nextPrime(9970));** 

#### • **assertNotEquals(val1, val2)**

- Claims that the two values are not equal. Using assertNotEquals(a, b) is clearer and has better messages on failure than assert False  $(a == b)$ .
- **assertNotEquals(slowestCar(cars), fastestCar(cars));**

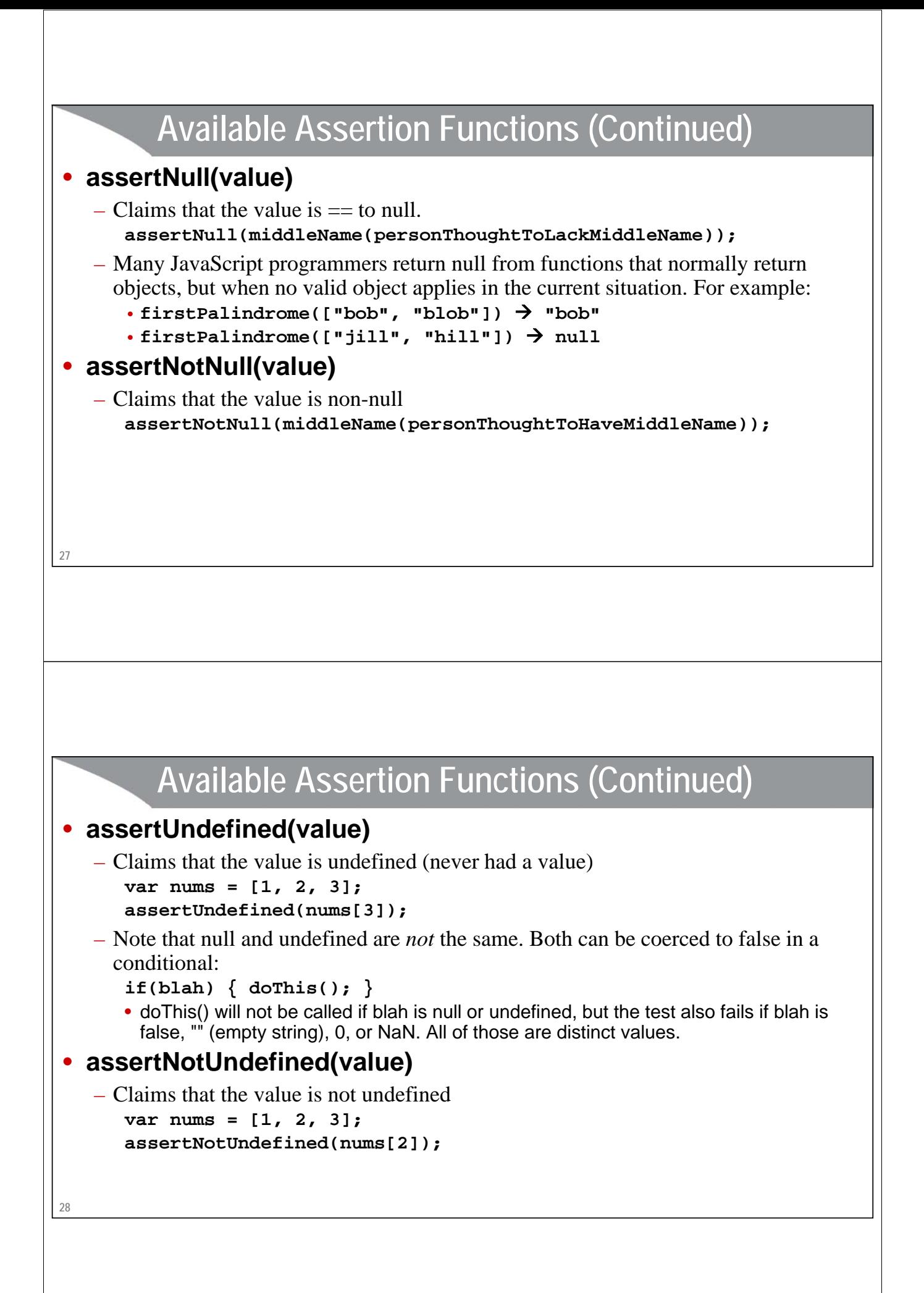

### **29 Available Assertion Functions (Continued)** • **assertNaN(number)** – Claims that number is NaN ("Not a Number", which is actually a legal numeric value). It is difficult to do numerical comparisons, since all comparisons  $(==, <, >)$ to NaN return false. Even  $n == n$  returns false when n is NaN. **assertNaN(parseFloat("bad user data"));** – Many JavaScript functions return NaN when they would normally return a number but no number applies in the current situation. • **parseInt("bogus") NaN** • **parseFloat("bogus") NaN**  $\cdot$  0/0  $\rightarrow$  NaN  $\cdot$  Math.sqrt(-1)  $\rightarrow$  NaN  $\cdot$  Math.log(-1)  $\rightarrow$  NaN • **assertNotNaN** – Claims that the number is anything except NaN. **assertNotNaN(parseFloat("2.3"));**

### **Available Assertion Functions (Continued)**

#### • **fail(comment)**

- Causes the test to always fail.
- Often used in a place in the code that you think is unreachable **fail("Error if this line is reached");**

### **Order of Arguments for assertEquals**

#### • **Put literal value first**

– When comparing the output of your function to a literal value, it is customary to put the literal value first.

– Yes

```
assertEquals(2, smallestNum(someArray));
```
 $-$  No

**31**

**assertEquals(smallestNum(someArray), 2);**

#### • **Motivation: error messages**

- Although obviously the two forms will succeed or fail in all the same situations, when the assertion fails, the error message for the first form is more clear: **Expected <2> (Number) but was <7> (Number)**
- The error message for the second form would have been **Expected <7> (Number) but was <2> (Number)**

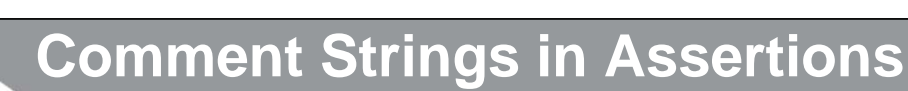

#### • **All assertions take a string as optional first argument**

- assertTrue(value)
- assertTrue("message", value)
- assertEquals(val1, val2)
- assertEquals("message", val1, val2)
- assertNull(value)
- assertNull("message", value)
- Etc

### **Motivation: Unambiguous Messages**

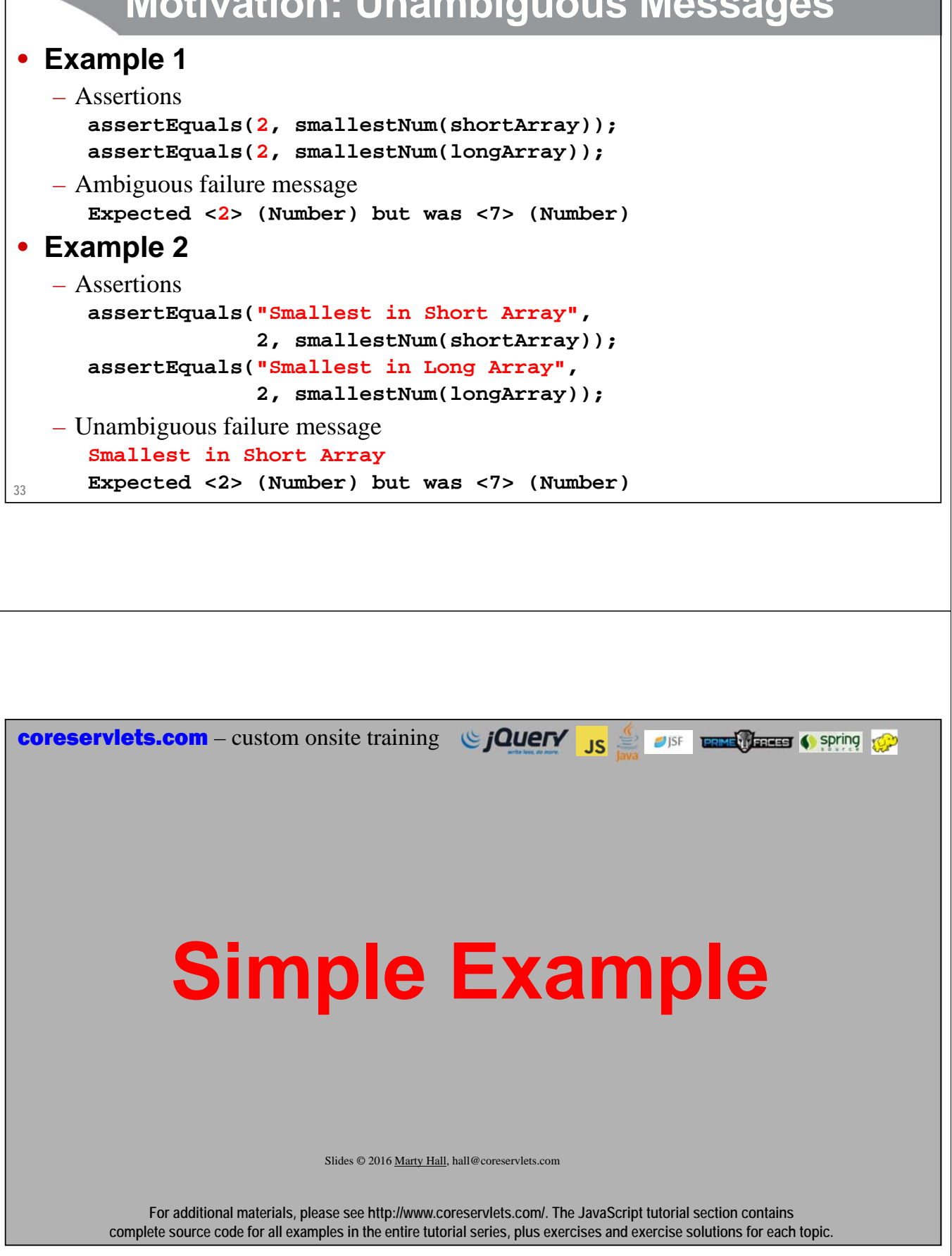

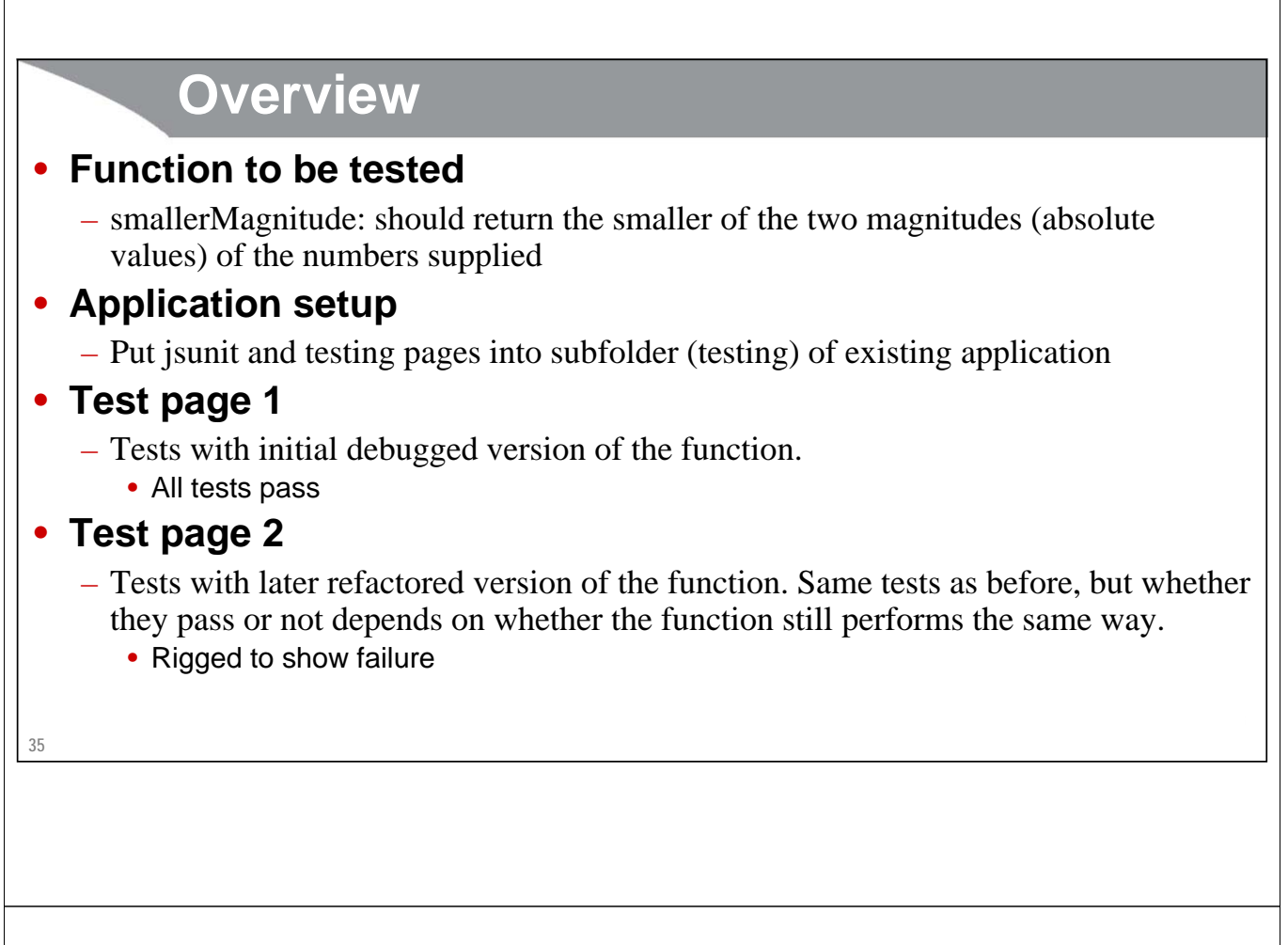

# **Test Page 1: Part 1**

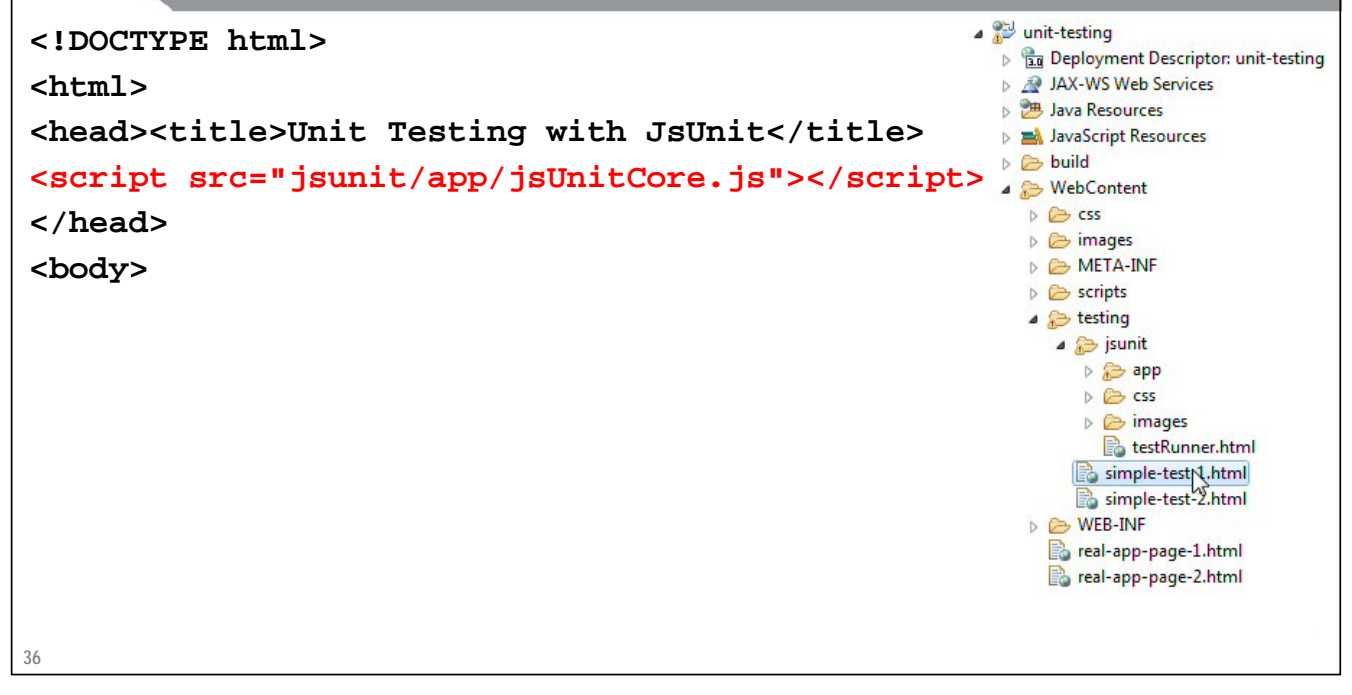

### **Test Page 1: Part 2**

```
<script>
function smallerMagnitude(num1, num2) {
 return(Math.min(Math.abs(num1), Math.abs(num2)));
}
function testMagnitudes() {
  assertEquals("Testing with positive numbers"
               1, smallerMagnitude(1, 2));
 assertEquals("Testing with mixed numbers",
               1, smallerMagnitude(-1, -2));
 assertNaN("Testing with illegal values",
            smallerMagnitude("bad", "values"));
 assertNaN("Testing with too few arguments",
            smallerMagnitude(1));
}
```
**37 </script>**

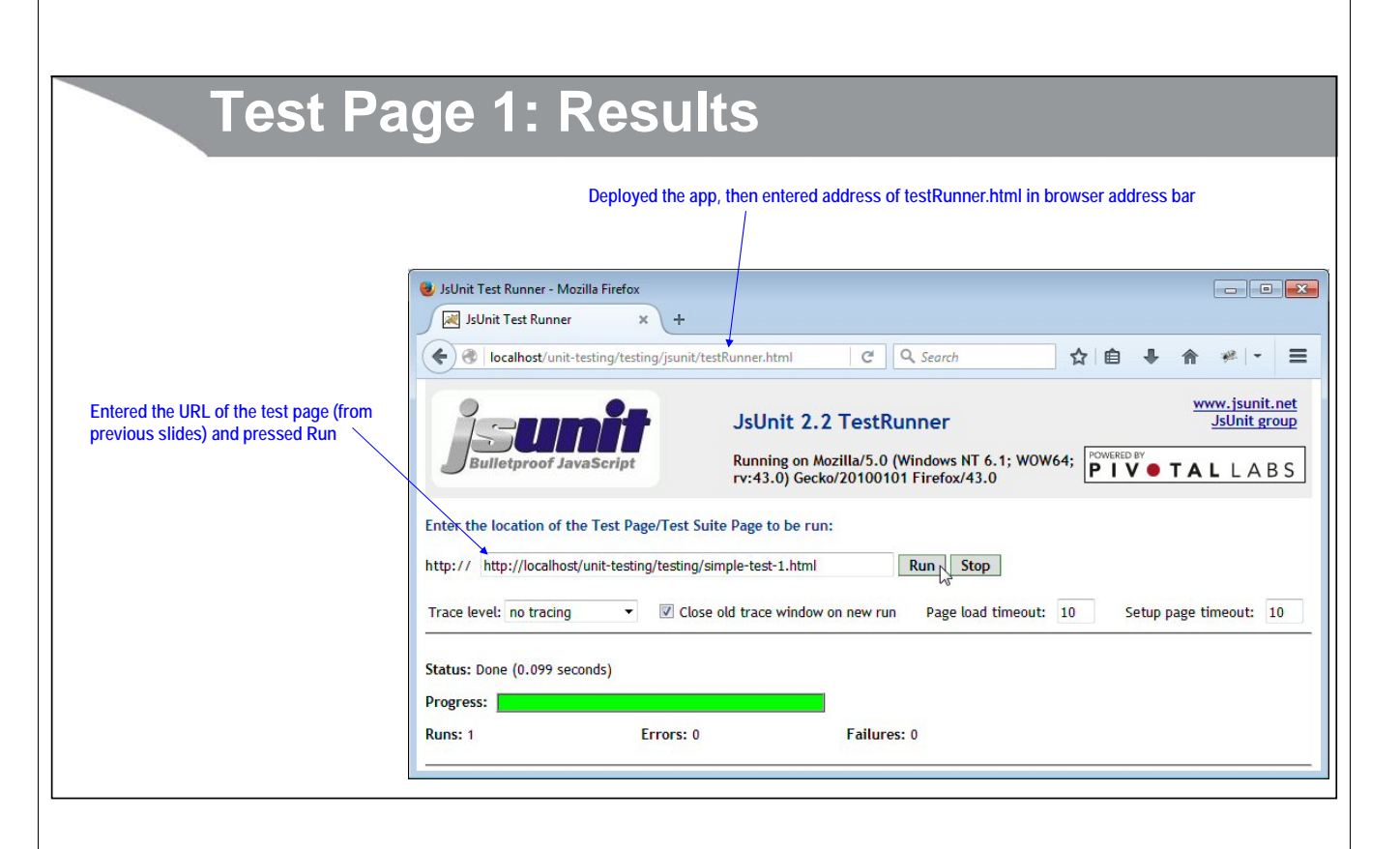

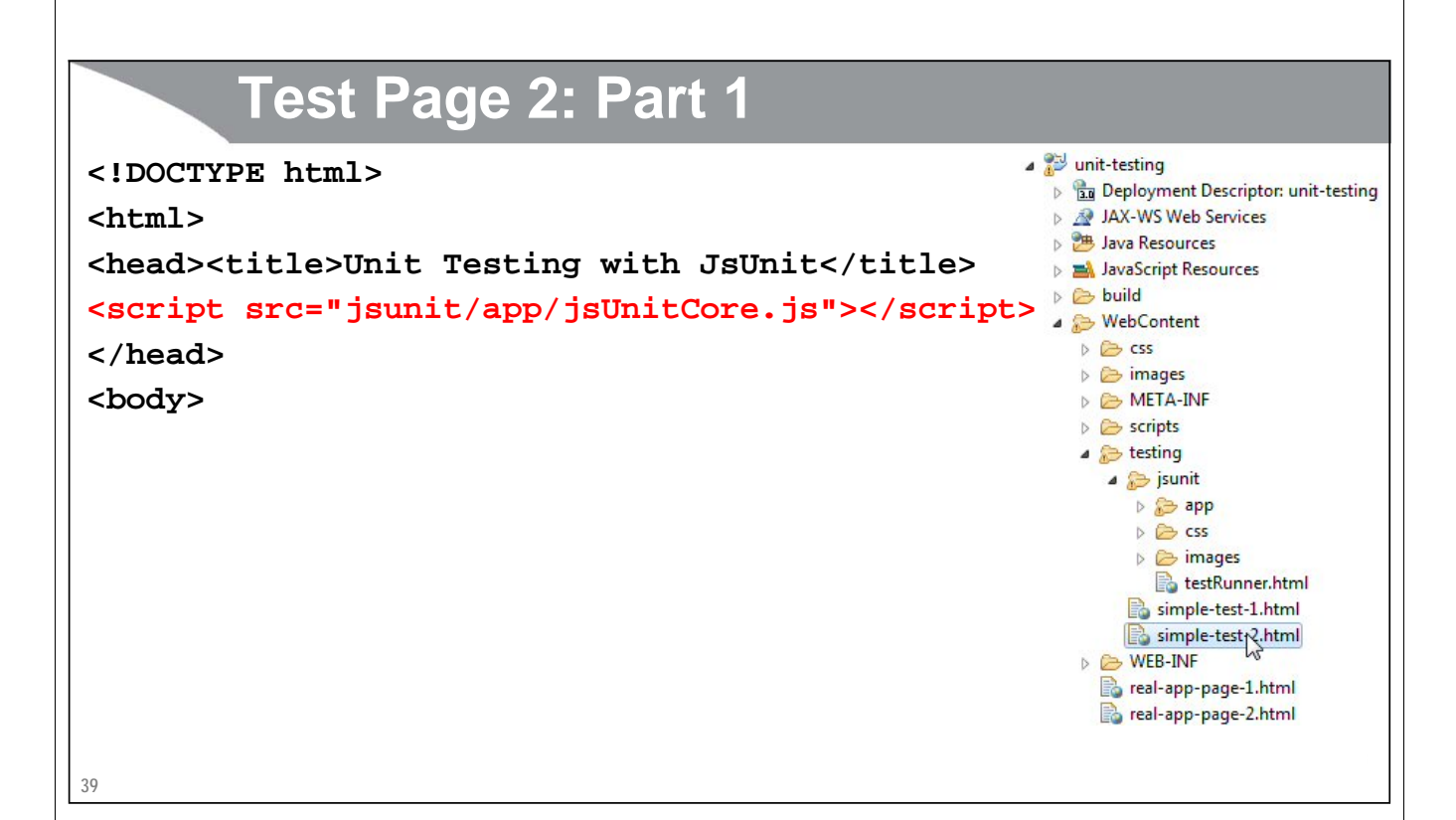

### **Test Page 2: Part 2**

```
<script>
```

```
40
</script>function smallerMagnitude(num1, num2) {
  return(Math.min(num1, num2)); // Forgot absolute value
}
function testMagnitudes() {
  assertEquals("Testing with positive numbers"
               1, smallerMagnitude(1, 2));
  assertEquals("Testing with mixed numbers",
               1, smallerMagnitude(-1, -2));
  assertNaN("Testing with illegal values",
            smallerMagnitude("bad", "values"));
  assertNaN("Testing with too few arguments",
            smallerMagnitude(1));
}
```
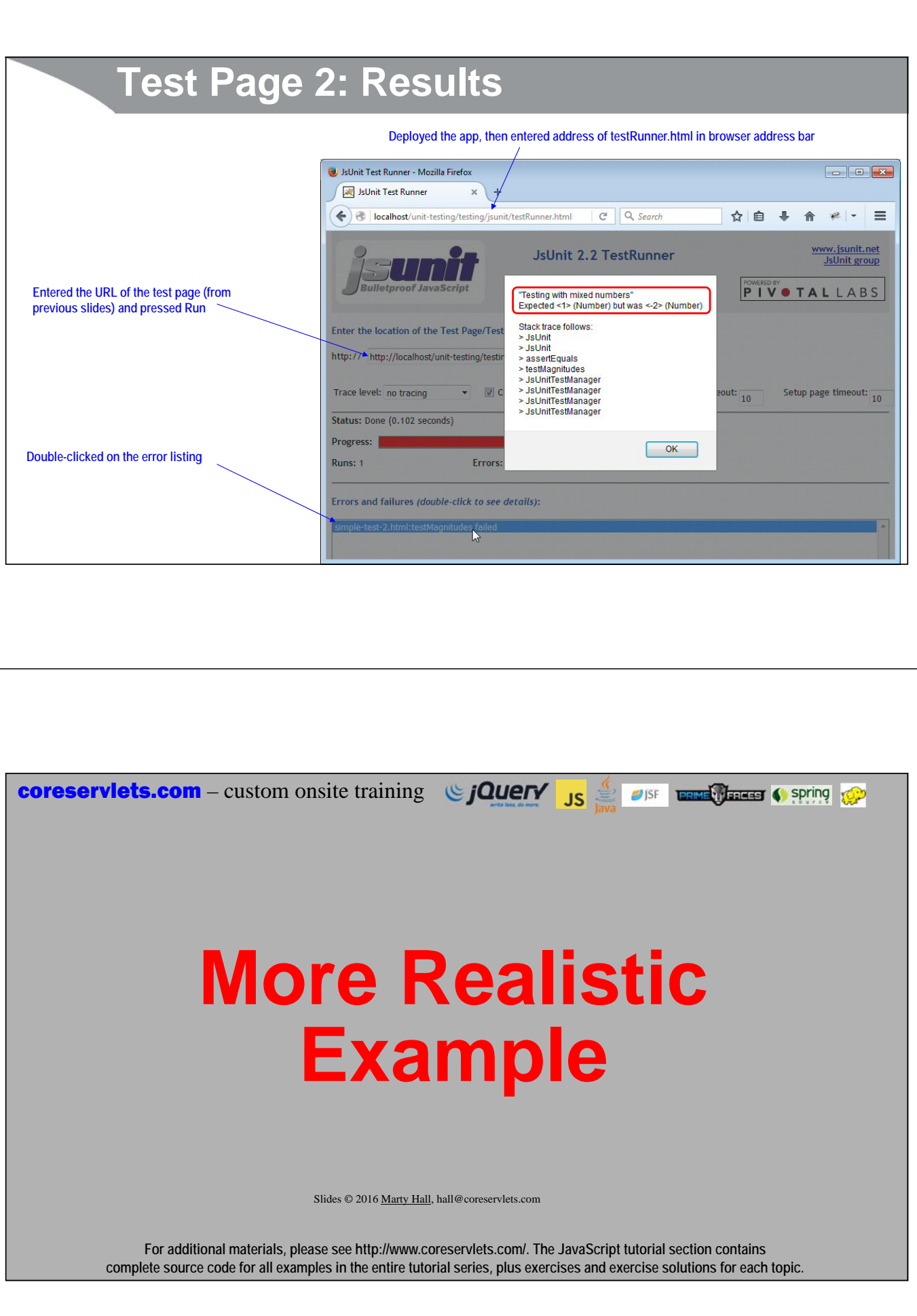

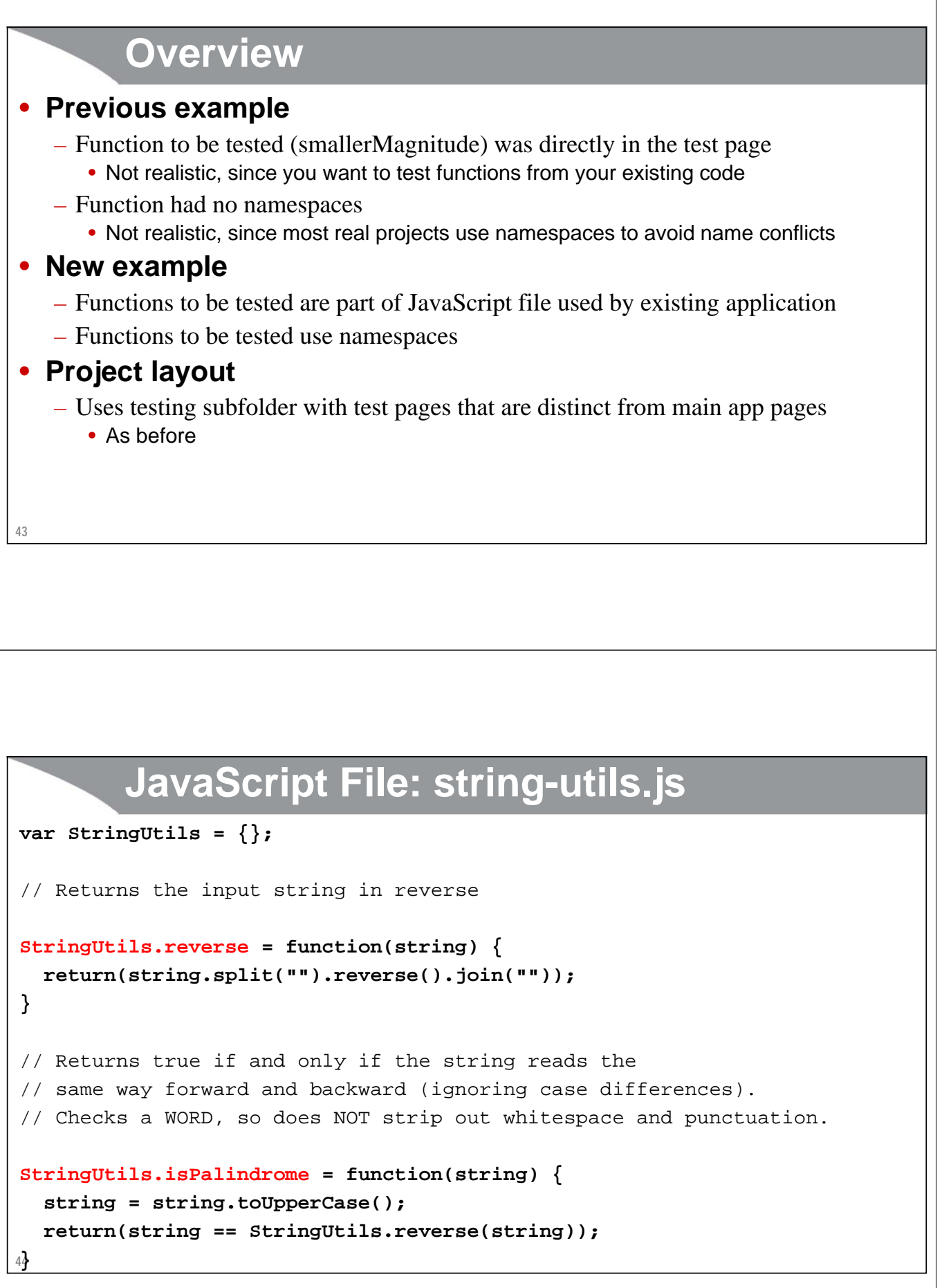

### **Test Page: Part 1**

```
<!DOCTYPE html>
```
**<html>**

**<head><title>Testing StringUtils functions</title> <script src="../scripts/string-utils.js"></script> <script src="jsunit/app/jsUnitCore.js"></script> </head>**

**<body>**

**45**

### **Test Page: Part 2**

```
<script>
function testStrings() {
 assertEquals("Testing simple reverse",
               "halb", StringUtils.reverse("blah"));
 assertNotEquals("reverse should maintain cse",
                  "halb", StringUtils.reverse("Blah"));
 assertTrue("Testing simple palidrome",
             StringUtils.isPalindrome("bob"));
 assertTrue("isPalidrome should ignore case",
             StringUtils.isPalindrome("Bob"));
 assertTrue("Test of longer word (languge of Kerala)",
             StringUtils.isPalindrome("Malayalam"));
 assertFalse("isPalidrome should not ignore special characters",
             StringUtils.isPalindrome("Bob!"));
}
```
**46 </script>**

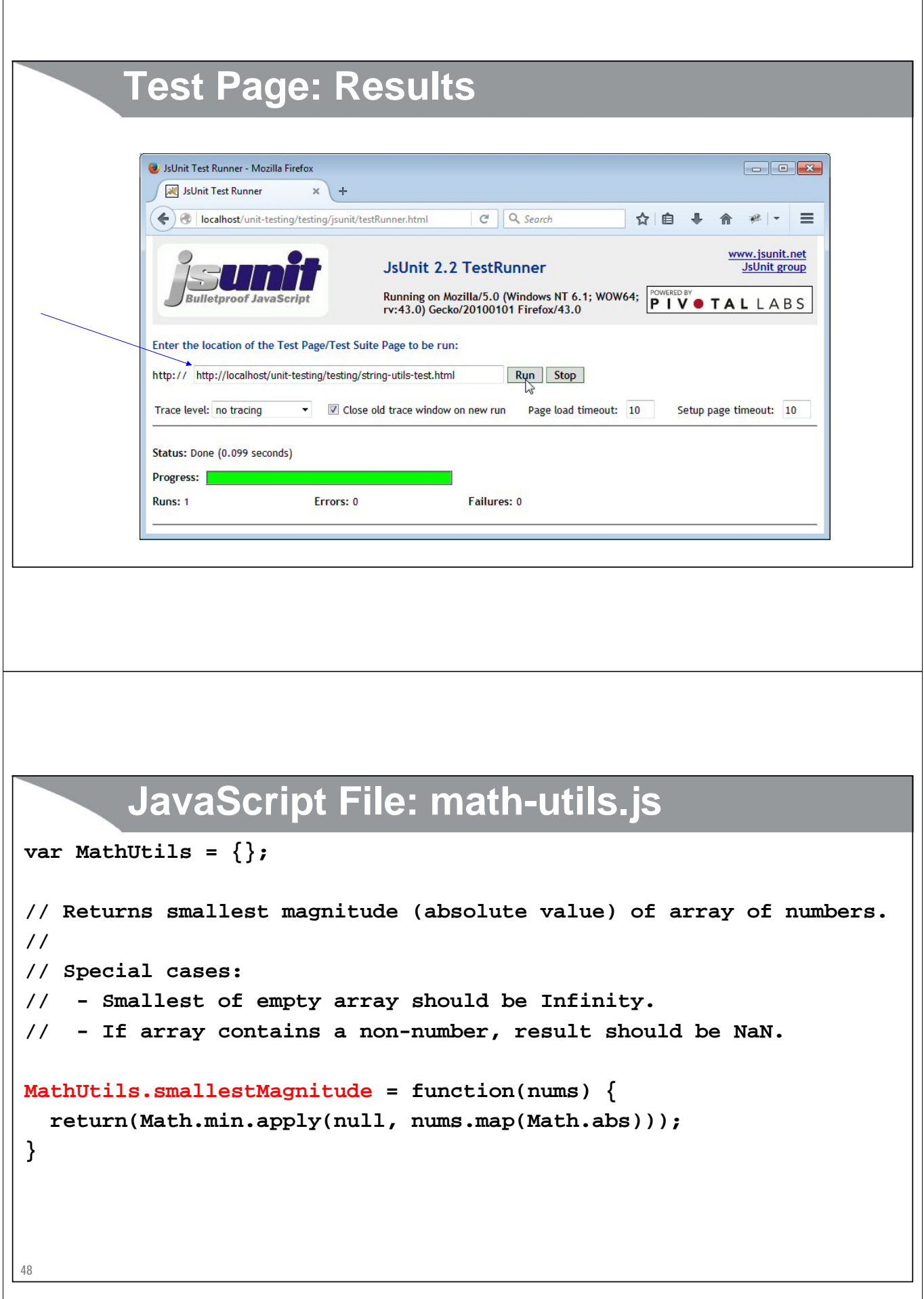

### **Test Page: Part 1**

```
<!DOCTYPE html>
```
**<html>**

**<head><title>Testing MathUtils functions</title> <script src="../scripts/math-utils.js"></script> <script src="jsunit/app/jsUnitCore.js"></script> </head>**

**<body>**

**49**

### **Test Page: Part 2**

```
<script>
```

```
function testMagnitudes() {
  assertEquals("Smallest of positive nums is the min",
               1, MathUtils.smallestMagnitude([1,2,3]));
  assertEquals("Reordering array should make no difference",
               1, MathUtils.smallestMagnitude([3,1,2]));
  assertEquals("Absolute values should be used",
               1, MathUtils.smallestMagnitude([-3,-1,-2]));
  assertEquals("Smallest of empty array is Infinity",
               Infinity, MathUtils.smallestMagnitude([]));
  assertNaN("Non-numbers in array should result in NaN",
           MathUtils.smallestMagnitude(["foo", "bar"]));
}
```
**</script>**

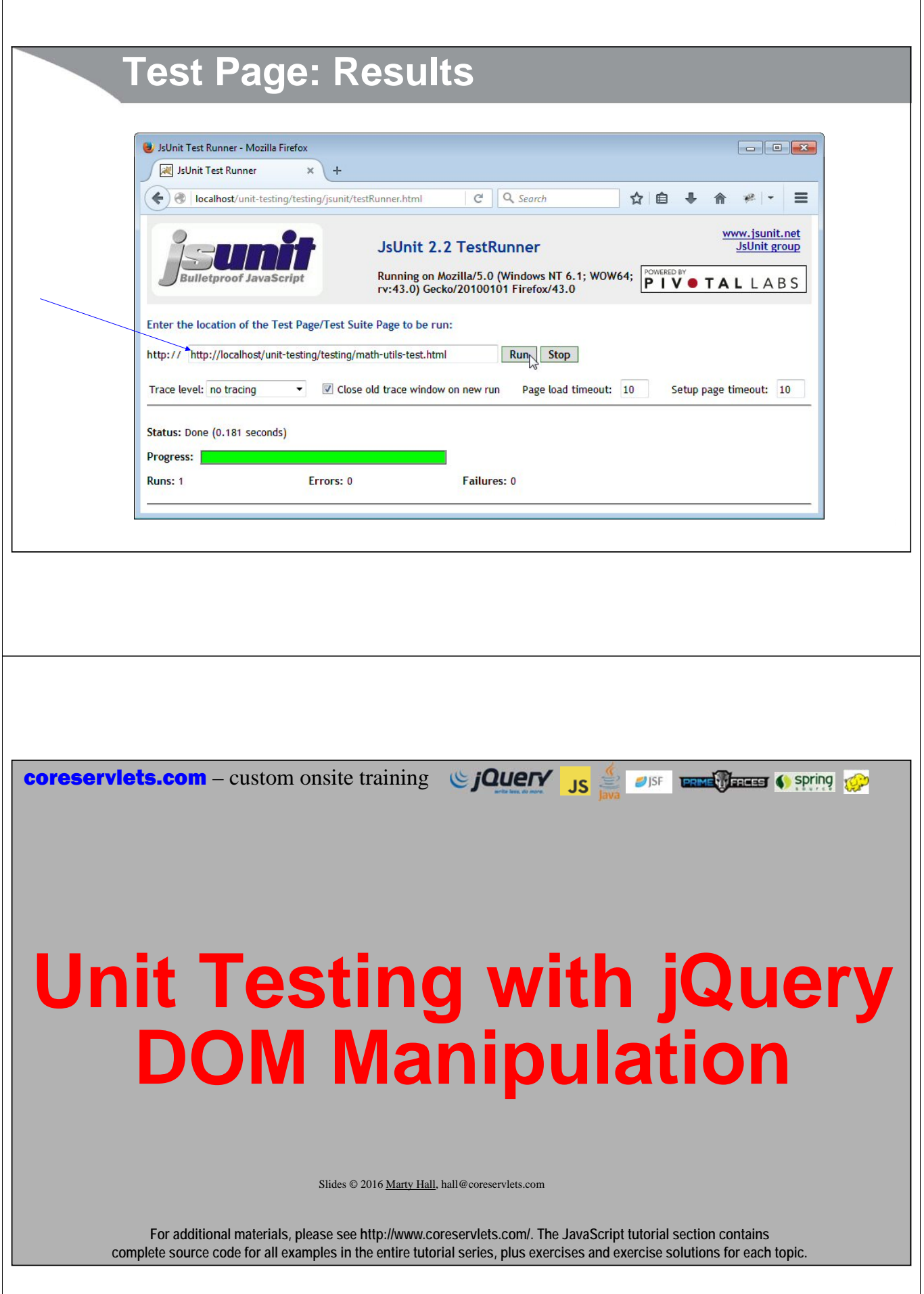

### **Overview**

#### • **Setup**

- Load jquery.js
- Load your-code-that-uses-jquery.js
- Load jsUnitCore.js

#### • **Testing basic functions**

– You will probably manipulate DOM before each assertion, then the assertions will look at DOM values

#### • **Testing Ajax**

- Remember that Ajax calls are asynchronous
	- So, you cannot check for the results immediately after making the request
	- Instead, you must check in the response handler
- Remember that the load function takes a response handler
	- To do extra side effects *after* main load has finished

**53**

### **JavaScript File: jquery-utils.js**

```
54
}var jQueryUtils = {};
// Clears the content of HTML elements
jQueryUtils.clear = function(selector) {
  $(selector).html("");
}
// Doubles (repeats) the content of HTML elements
jQueryUtils.double = function(selector) {
  var content = $(selector).html();
  $(selector).append(content);
```
### **Test Page: Setup and HTML**

```
<!DOCTYPE html>
<head><title>Testing jQueryUtils functions</title>
<script src="../scripts/jquery.js"></script>
<script src="../scripts/jquery-utils.js"></script>
<script src="jsunit/app/jsUnitCore.js"></script>
</head>
<body>
...
<div id="test-div-1">Blah</div>
<div id="test-div-2"></div>
```
**55**

### **Test Page: Testing DOM Manipulation**

```
56
<script>
var region1 = "#test-div-1";
function testUtils() {
  assertEquals("Blah", $(region1).html());
  jQueryUtils.clear(region1);
  assertEquals("", $(region1).html());
  $(region1).html("Foo");
  jQueryUtils.double(region1);
  assertEquals("FooFoo", $(region1).html());
}
// Ajax tests shown in next section
</script>
```
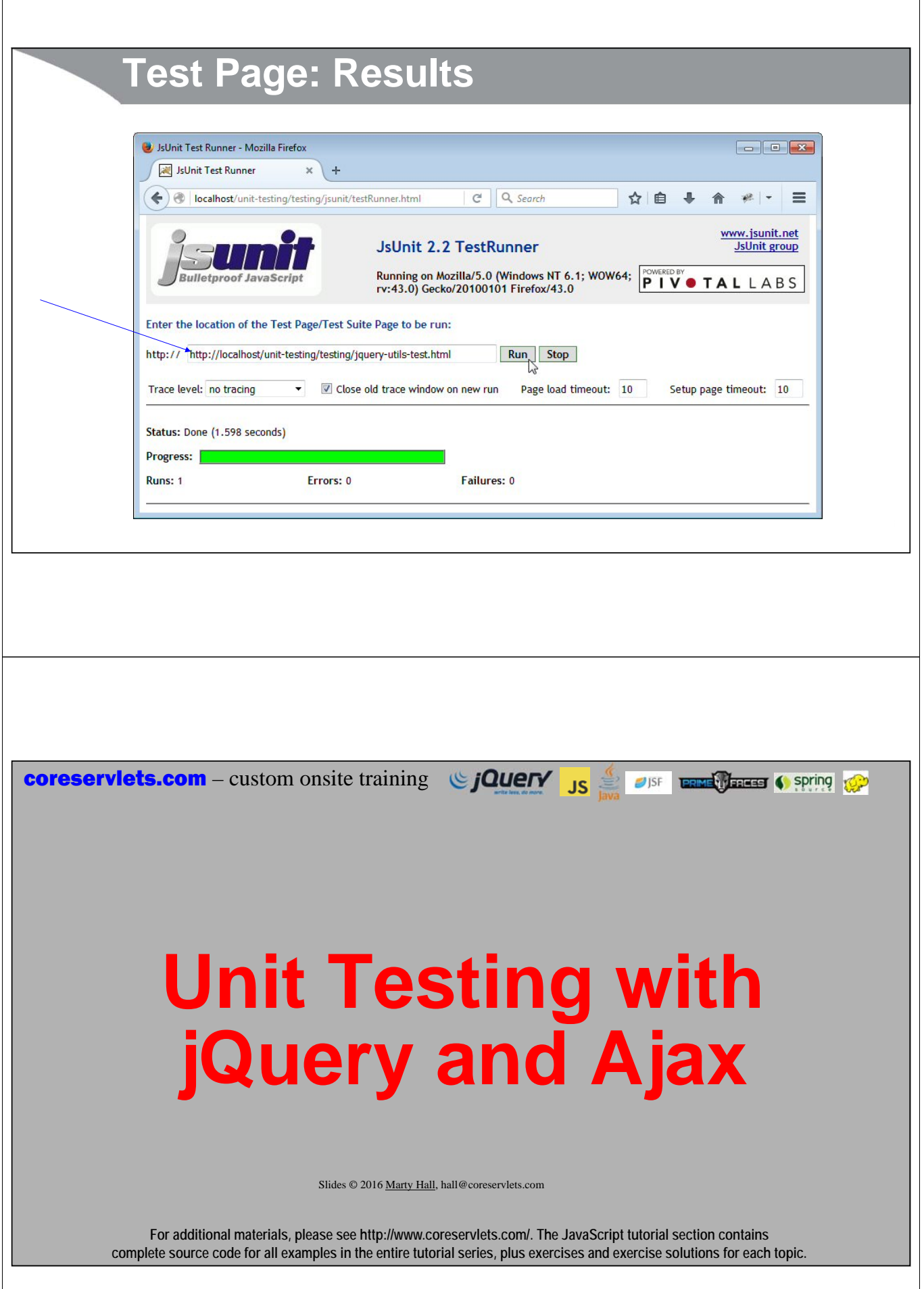

### **Overview**

- **Idea: use setUpPage**
	- Invoke Ajax from function called setUpPage (not setupPage)
	- In the Ajax response handler, set the setUpPageStatus variable to "complete"

#### • **Why it works**

- If this method exists, it is called before any of the tests
- After calling setUpPage, JsUnit waits to call the tests until the value of the setUpPageStatus variable is "complete"

#### • **Not the same as more-widely-known setUp and tearDown**

– Those methods are called before (setUp) and after (tearDown) each test function, and are used to reset variables and set up data. For example, if you have three test functions that all use the same data, it is less repetitive to set the data in setUp rather than repeat the setup code at the top of each test function.

– The next test function runs immediately after setUp, and JsUnit does not wait for a certain variable to be set. So, these do not let you test Ajax results.

### **Need for setUpPage**

```
• You cannot check for results immediately after making request
   – Because Ajax requests are asynchronous. So, the following fails because the 
     assertEquals is likely to run before the result comes back from the server.
      $(region).load("server-url");
      assertEquals("server-text", $(region).html());
• You cannot do assertions in the response handler
   – Because JsUnit uses caught exceptions to handle assertions, and the Ajax response 
     handler is not directly called by JsUnit. So, if assertion below fails, you see error in 
     the JavaScript console, but you do not see red bar in JsUnit home page.
```

```
$(region).load("server-url", 
               function(text) {
                 assertEquals("server-text", $(region).html());
               });
```
**59**

### **Test Page: Setup and HTML**

```
61
<!DOCTYPE html>
<head><title>Testing jQueryUtils functions</title>
<script src="../scripts/jquery.js"></script>
<script src="../scripts/jquery-utils.js"></script>
<script src="jsunit/app/jsUnitCore.js"></script>
</head>
<body>
...
<div id="test-div-1">Blah</div>
<div id="test-div-2"></div>
```
### **Test Page: Testing Ajax**

```
62
<script>
var region2 = "#test-div-2";
function setUpPage() {
  $(region2).load("server-data.txt", 
                      function() { setUpPageStatus = "complete"; });
}
function testAjax() {
  assertEquals("Some Server String", $(region2).html());
}
// DOM manipulation tests show in previous section
</script>
                                            After calling setUpPage, JsUnit waits, and does not call the 
                                            test functions until this variable has the value "complete".
```
### **server-data.txt**

**Some Server String**

#### **63**

# **Test Page: Results**

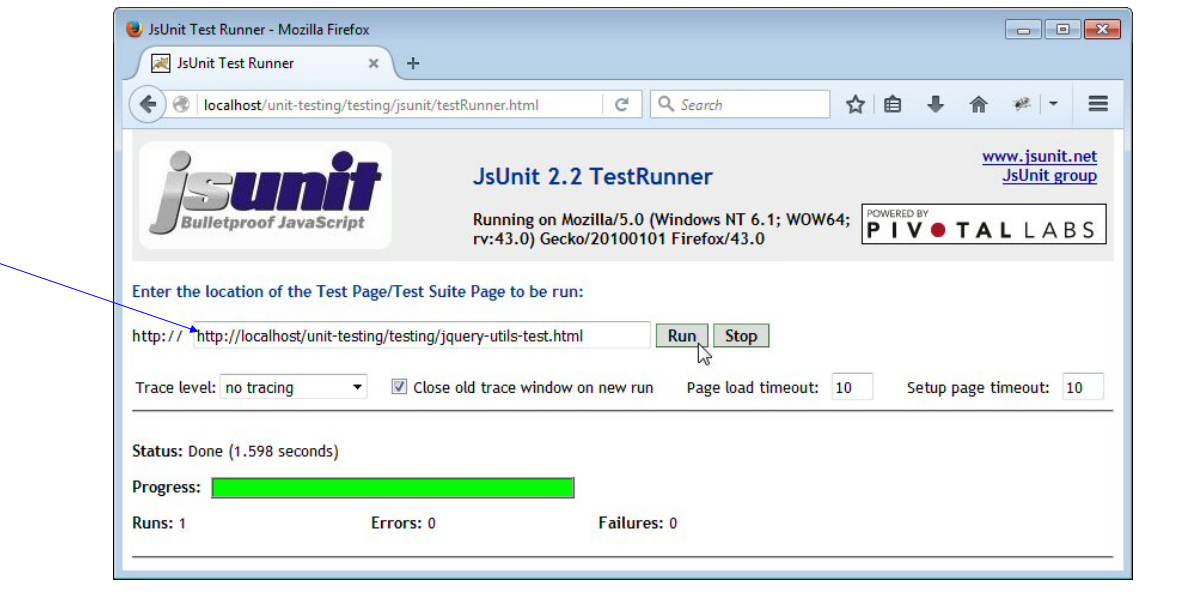

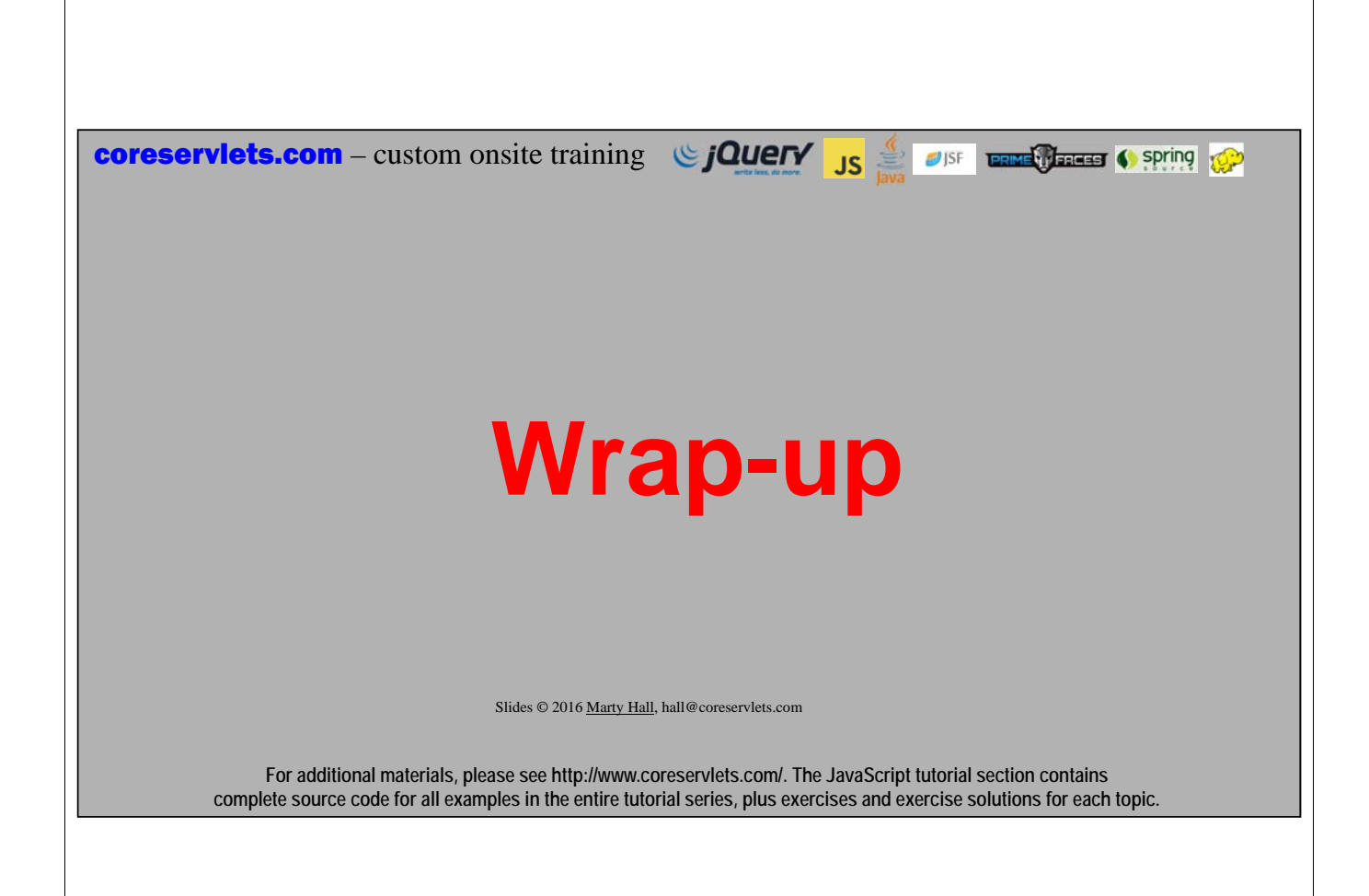

### **Summary**

- **Download JsUnit**
	- http://sourceforge.net/projects/jsunit/files/
- **Copy the jsunit folder into your application**
	- your-app/testing/jsunit/...
- **Load jsunit/app/jsUnitCore.js in an HTML test page**
	- <script src="jsunit/app/jsUnitCore.js"></script>
- **In that page, make one or more functions called testBlah**
	- $-$  <script>function testMyCode() { ... }</script>
- **Use assertEquals, assertTrue, etc. in the testBlah function**
	- function testMyCode() { assertTrue(isPrime(13)); }
- **Load testRunner.html in a browser**
	- http://your-host/your-project/jsunit/testRunner.html
- **Enter address of your test page and click Run**
- **66** – Enter http://your-host/your-project/your-test-page.html

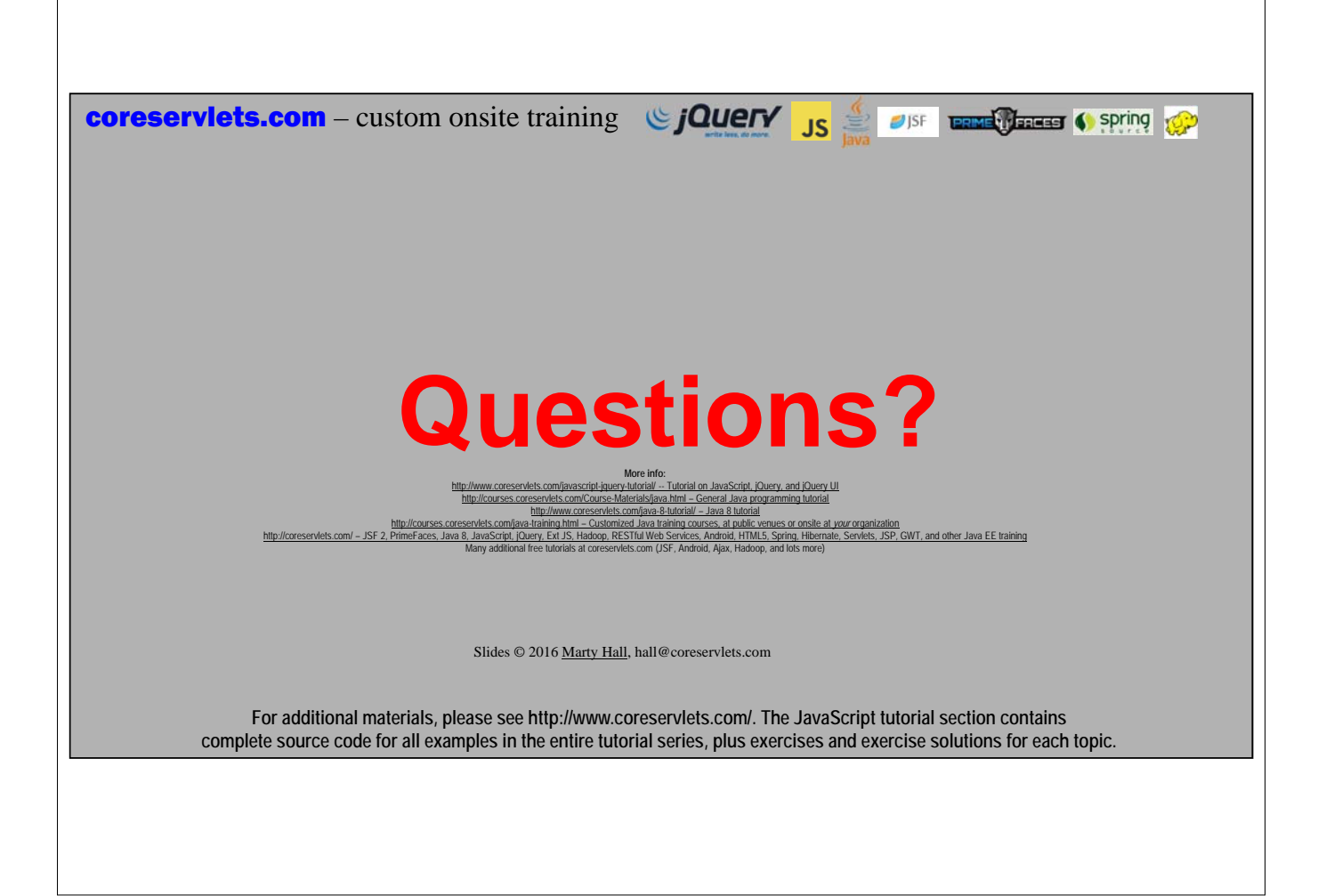